# 排除SNA上的SNMP轮询和错误接口详细信息故 障

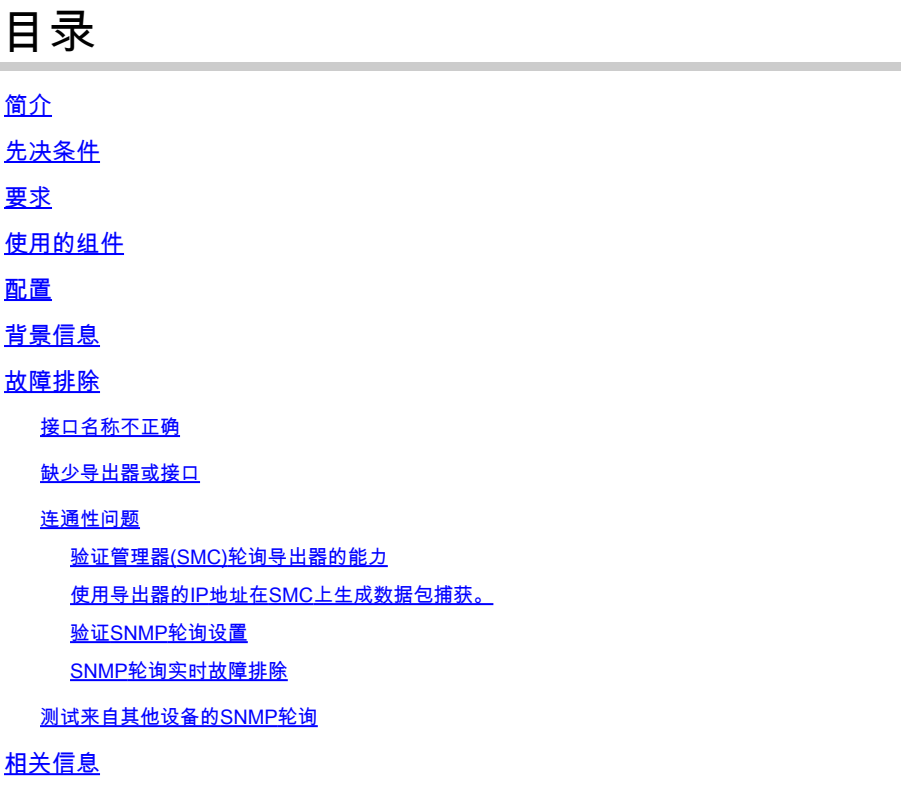

# 简介

本文档介绍如何排除Secure Network Analytics中缺少导出器接口信息的问题

### 先决条件

- Cisco建议您了解基本简单网络管理协议(SNMP)轮询知识
- 思科建议您掌握基本的安全网络分析(SNA/StealthWatch)知识

### 要求

- 版本7.4.1或更高版本的SNA Manager
- 版本7.4.1或更高版本的SNA流量收集器
- 导出器主动将NetFlow发送到SNA

### 使用的组件

本文档中的信息都是基于特定实验室环境中的设备编写的。本文档中使用的所有设备最初均采用原 始(默认)配置。如果您的网络处于活动状态,请确保您了解任何命令的潜在影响

- 版本7.4.1或更高版本的SNA Manager
- 版本7.4.1或更高版本的SNA流量收集器
- SNMPwalk软件
- Wireshark软件

#### 配置

- 设备配置:需要配置导出器以允许SNMP访问。这涉及到在每台设备上配置SNMP设置,包括 设置SNMP社区字符串、访问控制列表(ACL)和定义要使用的SNMP版本
- SNA上的SNMP轮询配置:成功配置导出器后,使用预设参数在SMC上默认启用SNMP轮询。 必须提供与导出器相关的必要详细信息(例如SNMP社区字符串和SNMP版本),以确保轮询 机制以最佳状态运行

#### 背景信息

Intendence Product (Place Procedures)

SNA能够提供全面的接口状态报告,同时能够显示主动将NetFlow数据传输到流量收集器的导出器 的接口名称。 从Manager Web UI导航到Investigate -> Interfaces菜单可查看此界面详细信息。

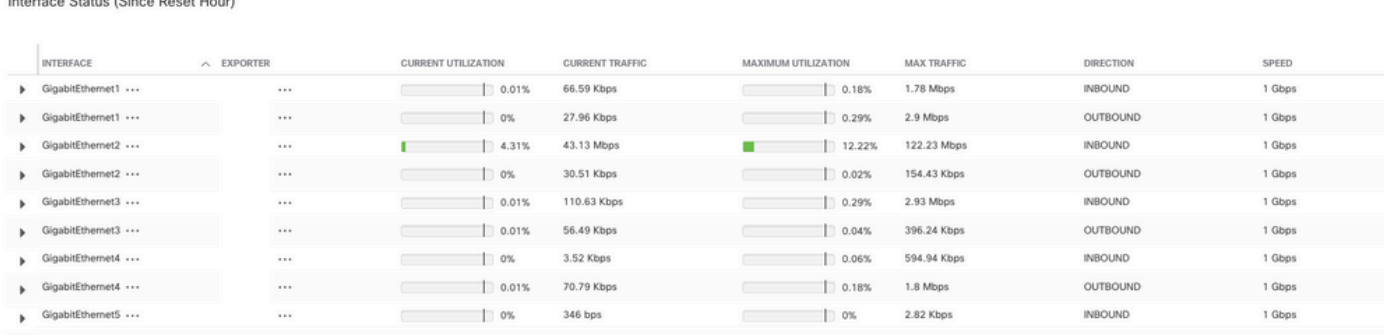

#### 故障排除

#### 接口名称不正确

如果生成的报告显示的"ifindex-#"与导出器接口不对应,则表明在SMC或导出器接口上进行SNMP轮 询存在潜在的配置问题。 在本例中,我强调了一个明显的问题,即给定导出器的SNMP轮询。

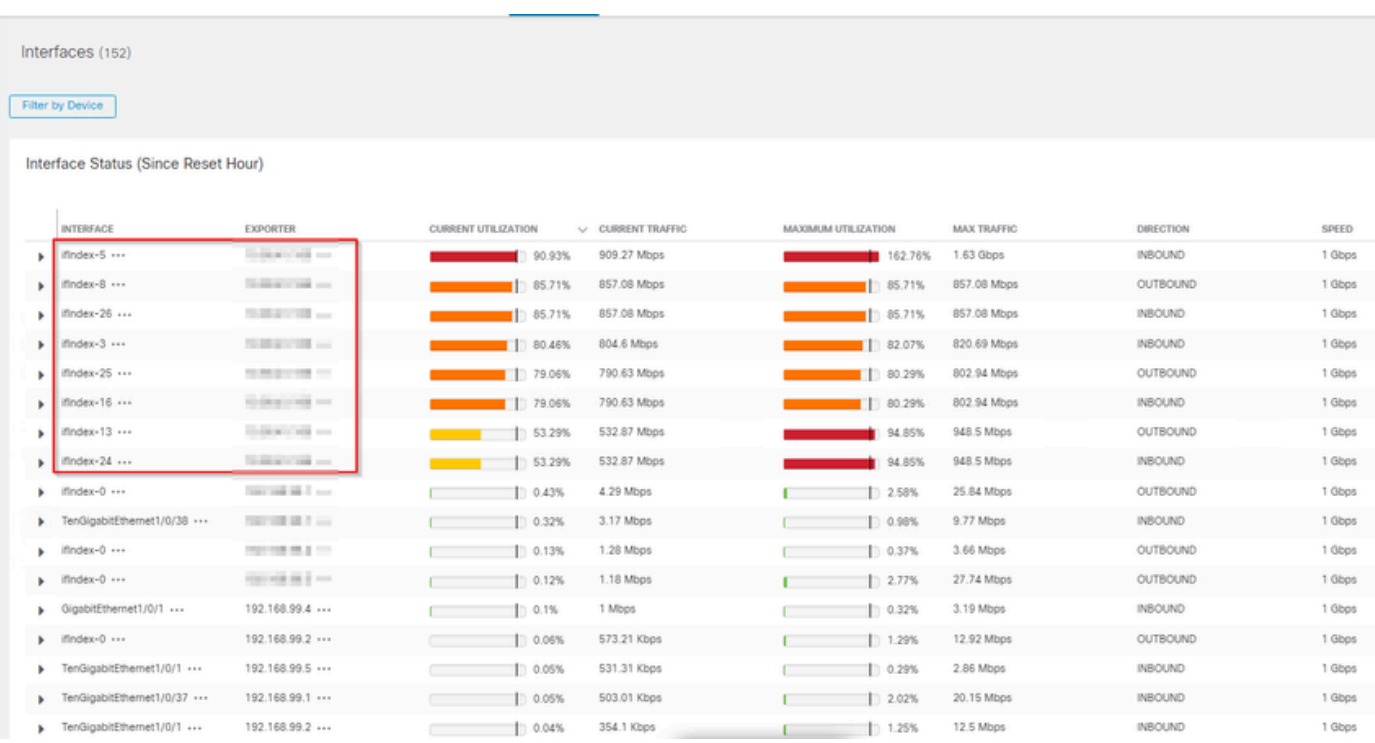

#### 缺少导出器或接口

在NetFlow数据处理中,模板验证非常重要。具体而言,它确保从导出器接收的NetFlow模板包含成 功解码和流量收集器处理所需的所有必要字段。如果未能遇到有效模板,将导致相关流集被排除在 解码之外,从而导致它们不在接口列表中。

如果在接口列表中未看到预期的导出器/接口,则应验证传入的netflow data dn模板。 为了验证 NetFlow模板,可以在流量收集器端创建数据包捕获,通过更改"x.x.x.x"来指定正在从中获取 NetFlow的导出器的IP:

- 使用root凭证通过SSH或控制台登录到流量收集器。
- 从相关导出器IP和netflow端口运行数据包捕获:

tcpdump -s0 -v -nnn -i eth0 host x.x.x.x and port 2055 -w /lancope/var/admin/tmp/

.pcap

- 使用您首选的方法(例如:SCP、SFTP),将数据包捕获从设备复制到安装了Wireshark应 用程序的工作站。
- 使用Wireshark打开数据包捕获,验证导出器正在发送到流量收集器的模板和数据

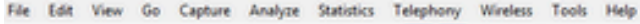

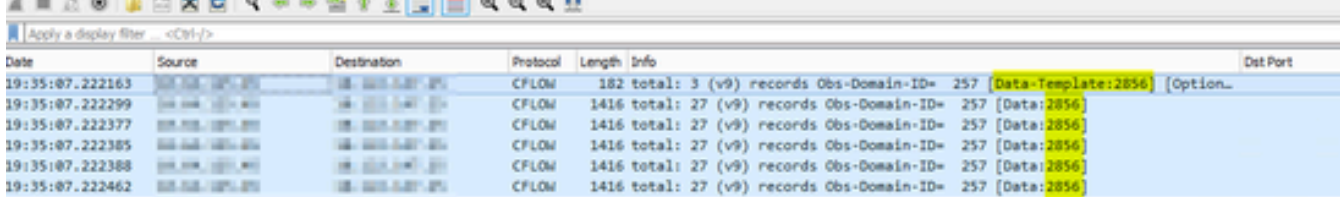

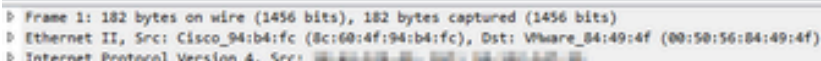

D User Datagram Protocol, Src Port: 23384, Ost Port: 2055

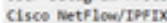

Version: 9

٠

- 
- Count: 3 SysUptime: 6901.205000000 seconds P Timestamp: Jul 20, 2021 15:23:50.000000000 Eastern Daylight Time
- FlowSequence: 226153525<br>SourceId: 257
- # FlowSet 1 [id=0] (Data Template): 2856
- FlowSet Id: Data Template (V9) (0)
- FlowSet Length: 68<br>Template (Id = 2856, Count = 15)
- Template Id: 2856
- Field Count: 15 **b** Field (1/15): BYTES
- **b** Field (2/15): PKTS
- Field (3/15): OUTPUT\_SNPP
- 0 Field (4/15): IP\_DST\_ADDR
- *D Field (5/15): SRC\_VLAN*<br>*D Field (6/15): IP\_TOS*
- P Field (7/15): IPv4 ID P Field (8/15): FRAGMENT\_OFFSET
- P Field (9/15): IP SRC ADDR **Field (10/15): L4 DST PORT**
- Field (11/15): L4 SRC PORT
- P Field (13/15): FIRST\_SHITCHED

验证NetFlow模板是否使用9个必填字段,这些模板字段的确切名称可能因导出器类型而异,因此请 务必查阅您正在配置的特定导出器类型的文档:

- 源 IP 地址
- 目的 IP 地址
- 源端口
- 目标端口
- 第4层协议
- 字节计数
- 数据包计数
- 流开始时间
- 流结束时间

要正确显示接口,请同时添加:

- 接口输出
- 接口输入

以下是来自给定导出器设备的模板数据包捕获示例

```
• 红色箭头:所需的NetFlow字段
 • 绿色箭头:SNMP字段> User Datagram Protocol, Src Port: 51431, Dst Port: 2055
v Cisco NetFlow/IPFIX
    Version: 10
    Length: 120
  > Timestamp: Jun 20, 2023 00:24:38.000000000 CST
    FlowSequence: 41662155
    Observation Domain Id: 256
  \vee Set 1 [id=2] (Data Template): 260
       FlowSet Id: Data Template (V10 [IPFIX]) (2)
       FlowSet Length: 104
     \vee Template (Id = 260, Count = 24)
         Template Id: 260
         Field Count: 24
       > Field (1/24): IPv4 ID
       > Field (2/24): IP_SRC_ADDR
       > Field (3/24): IP_DST_ADDR
       > Field (4/24): IP_TOS
       > Field (5/24): IP_DSCP
       \ge Field (6/24): PROTOCOL
       > Field (7/24): IP TTL MINIMUM
       > Field (8/24): IP TTL MAXIMUM
       > Field (9/24): L4_SRC_PORT
       > Field (10/24): L4_DST_PORT\ge Field (11/24): TCP_FLAGS
       > Field (12/24): SRC_AS
       > Field (13/24): IP_SRC_PREFIX
       > Field (14/24): SRC_MASK
       > Field (15/24): INPUT_SNMP
       > Field (16/24): DST_AS
       > Field (17/24): IP_NEXT_HOP
       \ge Field (18/24): DST_MASK
       > Field (19/24): OUTPUT_SNMP
       \ge Field (20/24): DIRECTION
       > Field (21/24): BYTES
       > Field (22/24): PKTS
       > Field (23/24): FIRST_SWITCHED
        > Field (24/24): LAST_SWITCHED
```
注意:示例命令中列出的端口可能因导出器配置而异,默认值为2055

 $\blacklozen$ 注:保持数据包捕获在5到10分钟内运行,具体取决于导出器,模板可以每N分钟发送一次 ,并且您需要捕获该模板,以便NetFlow正确解码,如果模板未显示,则较长时间重复数据包 捕获

连通性问题

检查连接:确保SNA Manager设备和导出器之间存在连接。通过ping导出器的IP地址,确认可以从 Stealthwatch管理控制台访问导出器。如果存在任何网络连接问题,请相应地排除故障并解决。

验证管理器(SMC)轮询导出器的能力

- 通过SSH连接到SNA管理器并使用根凭证登录
- 分析/lancope/var/smc/log/smc-configuration.log文件并搜索ExporterSnmpSession类型的日志 :

INFO [ExporterSnmpSession] SNMP polling for 10.1.0.253 took 0s INFO [ExporterSnmpSession] SNMP polling for 10.1.0.253 took 0s WARN [ExporterSnmpSession] SNMP polling for 10.10.0.254 failed: java.lang.Exception: timeout INFO [ExporterSnmpSession] SNMP polling for 10.10.0.254 took 20s WARN [ExporterSnmpSession] SNMP polling for 10.10.0.254 failed: java.lang.Exception: timeout INFO [ExporterSnmpSession] SNMP polling for 10.10.0.254 took 20s

▪ 在此轮询示例中,未检测到导出器10.1.0.253的错误。但是,导出器10.1.0.254最初遇到超时 错误消息,但后来设法在延迟20秒后成功执行轮询操作。

使用导出器的IP地址在SMC上生成数据包捕获。

- 使用root凭据通过SSH或控制台登录到Manager节点
- 运行:

tcpdump -s0 -v -nnn -i [Interface] host [Exporter\_IP\_address] -w /lancope/var/admin/tmp/[file\_name

- 使用您的首选方法从设备导出数据包捕获(示例:SCP、SFTP)
- 使用Wireshark打开数据包捕获以查看成功的轮询尝试 •

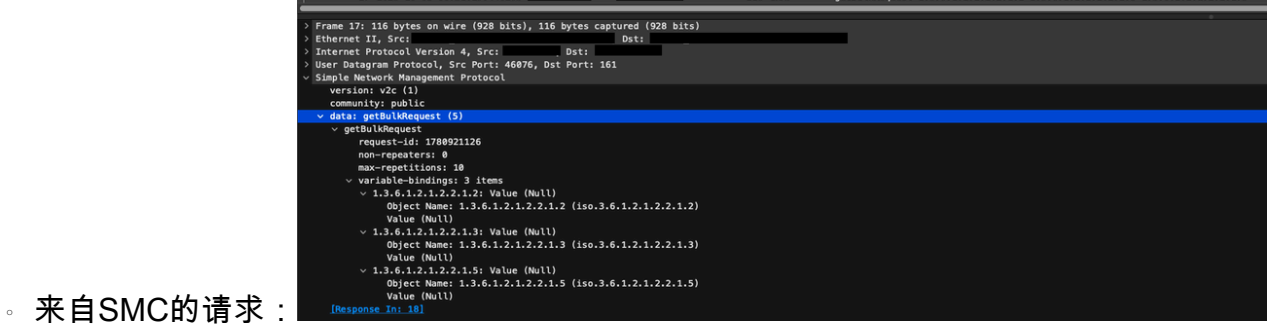

○ 来自导出器的带有接口信息的SNMP响应:

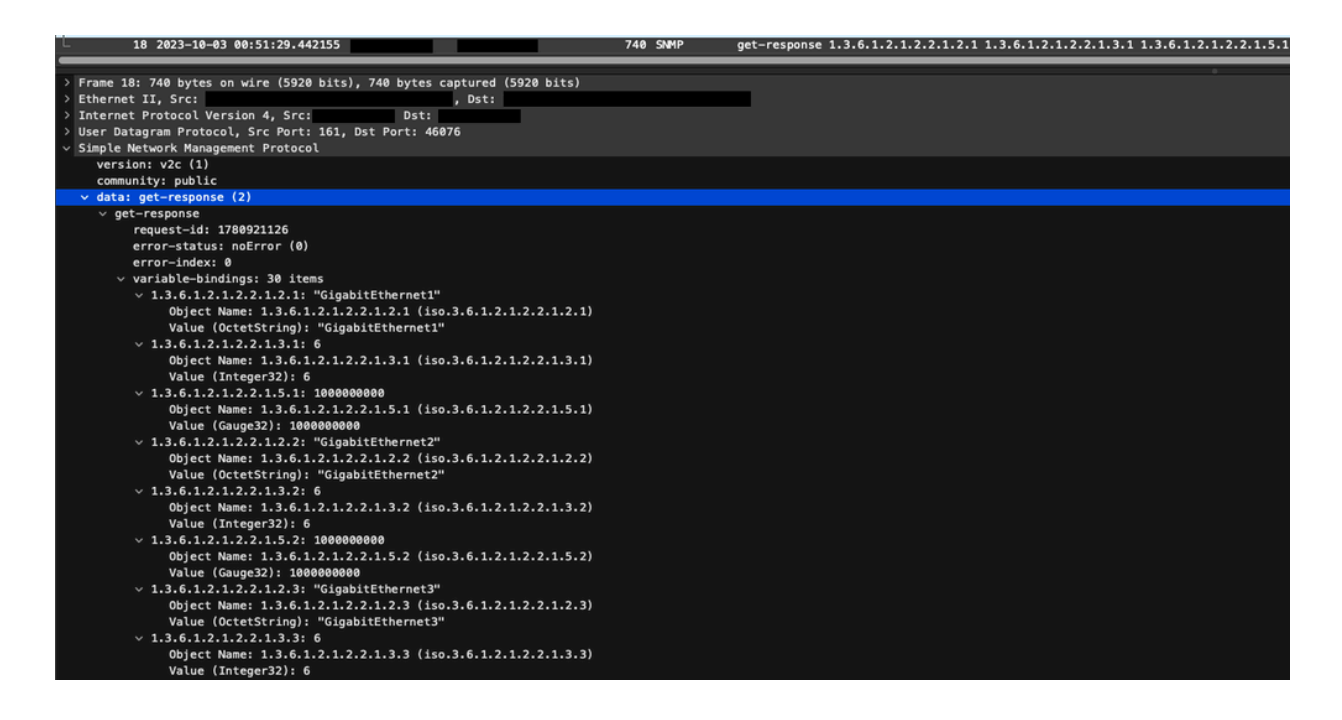

验证SNMP轮询设置

确保轮询间隔适当并且所需的度量包含在SNMP查询中

- 在Web UI上,导航至:Configure -> Exporters -> Exporter SNMP Profiles:
- 验证所选择的正确SNMP端口(通常为UDP端口161)和正确的SNMP查询方法,这些必须与

导出器(ifxTable列、CatOS MIB、PanOS MIB)相匹配

注:如果您有10 Gbps接口,我们建议您为SNMP查询方法选择ifxTable columns选项。

 $\blacklozen$ 注意:为了获得最佳系统性能,请将SNMP轮询设置为12小时间隔。更频繁的轮询不会使您的 利用率指标更具最新性,而且可能会导致系统运行速度变慢。

- 验证SNA和导出器上配置的SNMP版本是否兼容。SNA支持SNMPv1、SNMPv2c和 SNMPv3。检查导出器是否配置为使用与SNA中配置相同的SNMP版本。
	- 如果使用SNMPv3,请验证SNMP配置是否正确(用户名、身份验证密码、身份验证协 议、隐私密码、隐私协议)

SNMP轮询实时故障排除

在Web UI上,导航至配置 — >导出器 — >导出器SNMP配置文件

• 将Polling(minutes)临时设置为1(minute)。

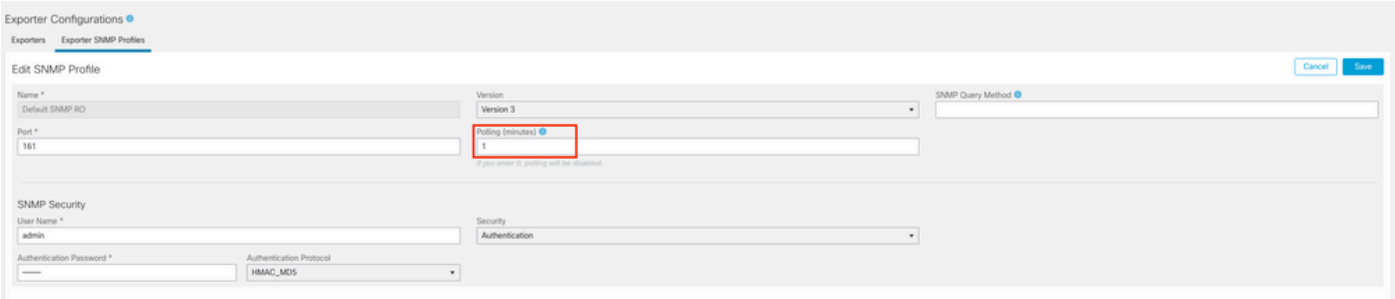

- 使用root凭证通过SSH或控制台登录SMC。
- 导航到此文件夹:

cd /lancope/var/smc/log

• 运行:

tail -f smc-configuration.log

对于SNMPv3,常见的错误消息为: •

failed: java.lang.IllegalArgumentException: USM passphrases must be at least 8 bytes long (RFC3414

- 验证SNMP配置文件中的身份验证密码是否设置为8个字符或更多。
- 完成实时故障排除后,将导出器或其配置模板的轮询(分钟)配置返回至其先前值。

#### 测试来自其他设备的SNMP轮询

测试SNMP轮询:手动启动从本地计算机到特定网络设备的SNMP轮询,并检查它是否收到响应。 这可以通过使用SNMP轮询工具或SNMPwalk之类的实用程序来完成。检验网络设备是否使用请求 的SNMP数据做出响应。如果没有响应,则表明SNMP配置或连接有问题。

• 在使用SNMPwalk软件的本地计算机上,为导出器IP替换"x.x.x.x",并在CLI上运行:

snmpwalk -v2c -c public x.x.x.x

- -v2c: 指定要使用的SNMP版本
- **-c**: 设置社区字符串

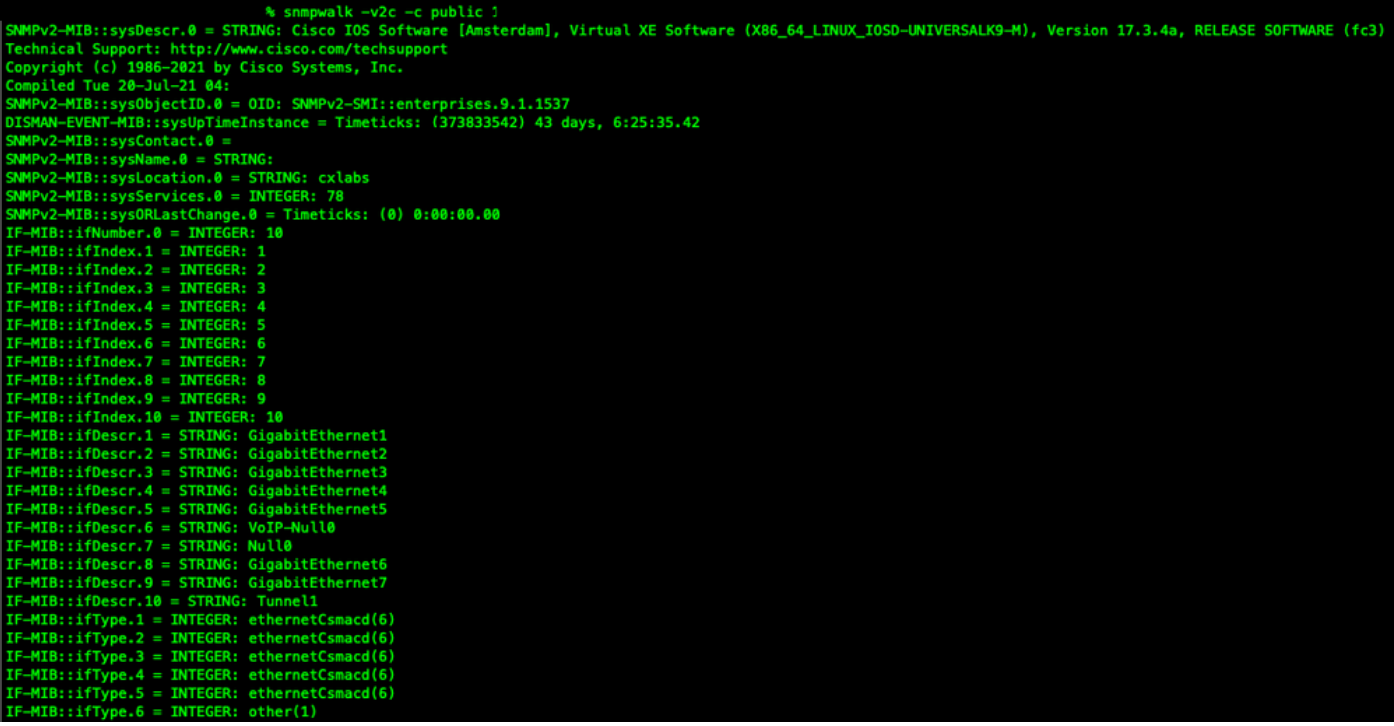

• 验证导出器使用SNMP数据做出响应

# 相关信息

- 如需其他帮助,请联系技术支持中心(TAC)。需要有效的支持合同: <u>思科全球支持联系方式.</u>
- 您还可以访问思科安全分析社区,<u>[此处](https://community.cisco.com/t5/security-analytics/bd-p/discussions-security-analytics)</u>。
- [技术支持和文档 Cisco Systems](https://www.cisco.com/c/zh_cn/support/index.html)

#### 关于此翻译

思科采用人工翻译与机器翻译相结合的方式将此文档翻译成不同语言,希望全球的用户都能通过各 自的语言得到支持性的内容。

请注意:即使是最好的机器翻译,其准确度也不及专业翻译人员的水平。

Cisco Systems, Inc. 对于翻译的准确性不承担任何责任,并建议您总是参考英文原始文档(已提供 链接)。